## **RESETANLEITUNG.**

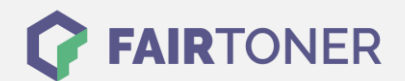

## **Brother MFC-9000 Toner Reset**

## **Schritt-für-Schritt: So setzen Sie den Toner Ihres Druckers ganz einfach zurück! TROMMEL RESET**

Um einen Brother MFC-9000 Toner Reset durchzuführen, befolgen Sie bitte die folgende Anleitung. Um ein Zurückfallen in das Hauptmenü zu vermeiden, gehen Sie dabei bitte schnell vor.

- 1. Öffnen Sie die Frontklappe
- 2. Drücken Sie die Taste STORNO
- 3. Das Gerät meldet "Trommel ersetzt?"
- 4. Ignorieren Sie dies
- 5. Drücken Sie sofort 1x die Sterntaste und 2x die Null
- 6. Der Drucker zeigt "ausgeführt"

Der Brother Toner Reset wurde abgeschlossen und das Zählwerk zurückgesetzt.

## **Verbrauchsmaterial für Brother MFC-9000 Drucker bei FairToner**

Bei [FairToner](https://www.fairtoner.de/) können Sie natürlich auch die passenden Brother TN-200 Toner für Ihren Brother MFC-9000 Drucker kaufen.

- [Brother MFC-9000 Toner](https://www.fairtoner.de/toner/brother-toner/brother-mfc-9000-toner/)
- [Brother TN-200 Toner](https://www.fairtoner.de/oem/brother-tn-200-toner/)

**FAIRTONER.DE ONLINESHOP / SOFORTHILFE / RATGEBER**

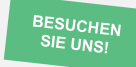

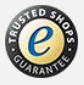